## **Loading files into Soundbeam 6 via computer**

files include…

**Audio** (.wav, .mp3)

**Film** (.mov, .mp4, .wmv, .3ga, .3gp, .aac, .asf, .avi, .h264, .ifv, .kmv, .m2t, .mj2, .mjp, .mjp2, .mk3d, .mka, .mkv, .mpeg, .ogg, .ogm, .qt, .rm, .roq, .smi, .ssa, .vivo, .vob, .wma,)

**Software updates** (sb6system.sz6)

**Soundsets** (.json)

**Note sequences** (.json)

**Soundfonts** (.sf2)

**Image files** (.png, .jpg, .jpeg, .bmp, .svg, .gif)

Connect Ethernet cable from SB6 to network/router

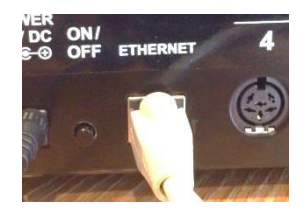

Or connect wifi adapter Edimax EW-7711UAn V2 or DLink DWA-160 to usb socket on rear of SB6

Reboot the Soundbeam unit.

Click on the cog wheel / tools icon

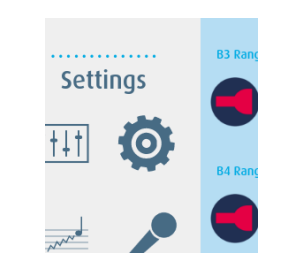

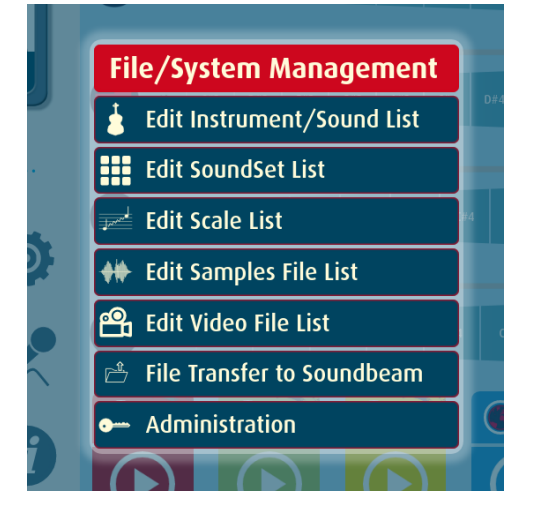

Select administration

Note the specific Network enp1so number

(Or Wlp number if using wifi)

(pictured here is 192.168.0.16)

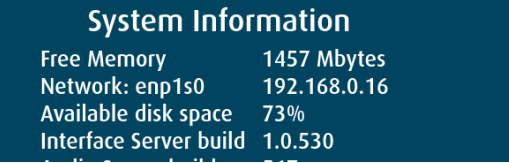

Enter the number followed by :3000 into your web browser (Chrome recommended)

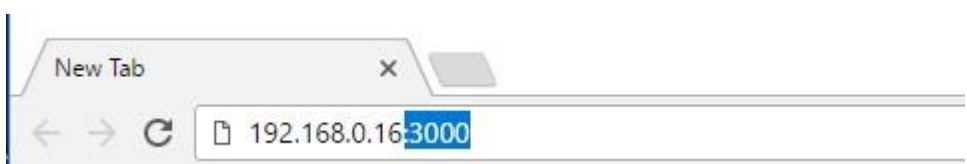

Press return.

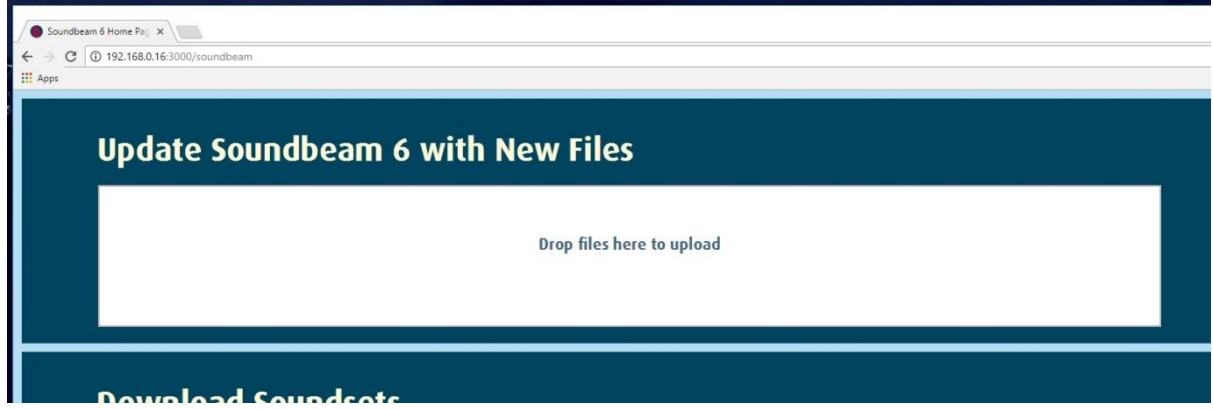

You can drag and drop individual or multiple files from your computer into the box shown as above.

Depending on the file type/s uploaded to the unit you may need to reboot the unit before the files become listed and available.

## **Loading files into Soundbeam using a USB pen drive..**

**Individual files can be loaded into the unit in this way by inserting the USB stick into the rear of the device.**

- **1. Load any soundset.**
- **2. Press the cog wheel (under settings)**
- **3.** Select File Transfer to Soundbeam
- **4.** Select the USB device
- **5.** Select the file you want to upload

Note / Recommendation… mutiple files can be uploaded at the same time when they are loaded as part of a single (larger) **zip file** (there should be no folders or subfolders within the zip file – they should be loose)

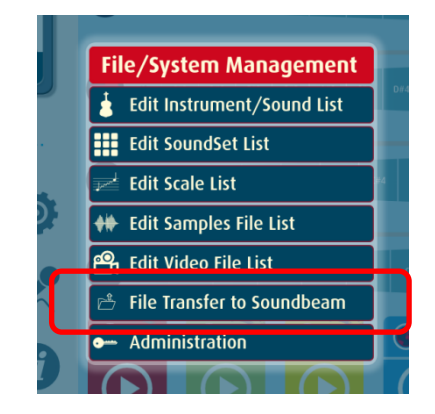